# 視覚的な二次元コンテンツの理解を促進する 音触マッピングツールの開発 ~視覚障害者の行列・分数の学習支援を例にして~

松尾 政輝1,a) 出澤 由利*†*<sup>1</sup> 田中 仁*†*1,b) 坂尻 正次*†*1,c) 大西 淳児*†*1,d) 蔵田 武志1,e)  $\equiv$ 浦 貴大 $1,f$ )

概要:視覚障害者がコンピュータを使用する際,画面情報を把握するためにスクリーンリーダを用いる. しかし,頭から順にテキスト情報を読み上げる従来のスクリーンリーダでは,二次元的に表現された行列 や分数表現を理解することが難しいという側面がある.そこで我々は,タッチスクリーン上のインタラク ションを用いて、視覚障害者の二次元的な数式理解を支援する音触マッピングツールを試作した. 本ツー ルの利用により,視覚障害者は画面上のオブジェクトの位置関係を把握できる他,視覚障碍者自身が補助 的音声を含めた二次元コンテンツを作成することを可能とした.本発表では、試作したマッピングツール の概要と,ツールを用いた分数や行列表現の一例を報告する.

キーワード:視覚障害,アクセシビリティ,音触情報,タッチスクリーン,行列

# **1.** はじめに

視覚障害者がコンピュータを利用する際には,画面情 報を読み上げるスクリーンリーダを用いる.国内では, PC-Talker [1] が広いシェアを得ている. 最近ではスクリー ンリーダの標準搭載が進んでおり,Windows 用としてナ レーター [2], macOS/iOS 用として VoiceOver [3] を利用 できる.また,NVDA [4] は日本語を含む多言語で利用で きる無料のスクリーンリーダとして多くの国で利用されて いる. スクリーンリーダの利用により、視覚障害者は OS の基本操作や文書作成・表計算・メーラ・ブラウザといっ た対応ソフトウェアを,主にコンピュータのキーボードを 用いて利用できる.その一方で,従来のスクリーンリーダ では,二次元的に表現された行列や分数表現を理解するこ とが難しいという問題も残されている.スクリーンリーダ は先頭から順に情報を読み上げるため,二次元的に配置さ れたテキスト情報の縦横の位置関係を理解するためには,

<sup>1</sup> 産業技術総合研究所

- *†*<sup>1</sup> 現在,筑波技術大学
- a) m.matsuo@aist.go.jp
- b) htanaka@k.tsukuba-tech.ac.jp
- c) sakajiri@cs.k.tsukuba-tech.ac.jp
- <sup>d)</sup> ohnishi@cs.k.tsukuba-tech.ac.jp<br><sup>e)</sup> t kurata@aist.go.jp
- <sup>e</sup>) t.kurata@aist.go.jp<br>f) miura t@aist.go.jp f) miura-t@aist.go.jp

都度読み上げられる音声情報を記憶し,頭の中で二次元的 な情報として再構築する必要が出てくる. したがって、下 記のような行列の計算を行う場合,3 行 2 列の行列情報と 2 行 2 列の行列情報をそれぞれ記憶しつつ,計算結果を書 き出す必要が出てくるため、大きな負担を伴う.また、方 向キーを用いて読み上げ箇所を相対的に選択する必要があ ることも,二次元情報の構築を困難にしている原因である といえる.

 $\sqrt{ }$  $\overline{\mathcal{L}}$ *−*1 5 0 1 1 3  $\setminus$  $\overline{\phantom{a}}$  $\binom{2}{1}$ 

通常視覚障害者がこのような計算を行う場合、表面の凹 凸を指で触って読む点字を用いる.点字で印刷された情報 を用いれば,位置関係を把握し,両手の指を使って二つの 数値を読み比べることなどがかんたんに行える.しかし, 特に 50 代以降の中途視覚障害者で点字触読の習得が困難 になることが報告されており [5],すべての視覚障害者が点 字を十分に触読できるとは限らない.また,正確な点字情 報を得るためには,専門的な知識を持った方々による点訳 データの作成が必要となり,すぐに点字情報を得られない こともある. さらに、展示情報データを入手したとしても, 印刷には専用の点字プリンタが必要であることや,データ のまま読むための点字ディスプレイが基本的に 1 行のみ

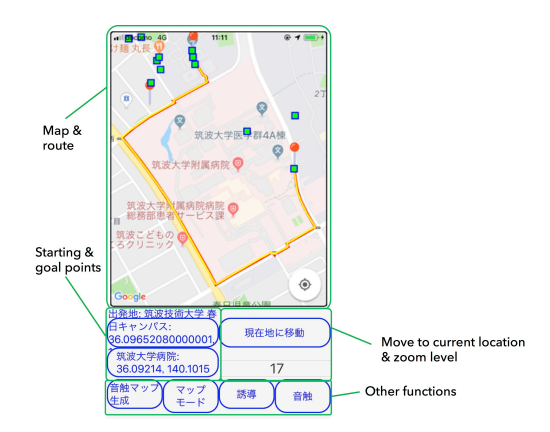

- 図 **1** OTASCE Map のスクリーンショット [6].図中の黄色ライン は出発地点から目的地までの経路を示し,青枠緑色のボックス は POI を表す. これらは触察して音や触覚で確認できる.
- **Fig. 1** Screenshots of OTASCE Map [6]. The yellow line represents the route from the starting point to the destination, and the blue and the green squares indicate POIs.

の表示となるため,二次元情報としての点字を取得するこ とが難しい場合もある.このような状況から,スクリーン リーダ環境で二次元的な情報にアクセスするための手段が 必要であると考えた.

そこで我々は,タッチスクリーン上のインタラクション を用いて,視覚障害者の二次元的な数式理解を支援する音 触マッピングツール OTASCE Tool を試作した. 本発表で は,試作したマッピングツールの概要と,ツールを用いた 分数や行列表現の一例を報告する.

## **2.** ツールの開発

#### **2.1** 開発方針

本ツールの開発に際しては,Matsuo らが提案した *OTASCE Map* の手法を参考とした [6].彼らは図 **1** の ように,視覚障害者を対象として,効果音・音声・振動を組 み合わせた Audio tactile cues(音触情報) を用いて,スマー トフォンのタッチスクリーンに表示された視覚的な Google Maps 上の移動経路や地図上の建物の位置関係を代行提示 できた旨を報告した.この際,画面上の提示物の位置関係 を,音圧変化・音圧左右差・音程変化を用いて表した.

研究を進めるに当たっては,当事者が研究プロセスに関 与するインクルーシブリサーチの手法を用いることとし た.Nind は,インクルーシブリサーチには様々な捕らえ 方があると述べている [7]. 本研究では、知的障害者のイ ンクルーシブリサーチを参考に,インクルーシブリサーチ について,

(1) 障害者の利益を促進する研究課題であること,

- (2) 障害者が研究プロセスに関与し,研究方法と結果をあ る程度制御できること,
- (3) 研究課題・プロセス・論文に障害者がアクセスできる こと

と定義し,障害者自身が研究計画・システムの実装・評価・ 改善に携わりながら研究を進めることとした.

ツール試作に当たっては,開発と視覚障害を持つ研究者 によるテストを繰り返す,ラピッド・プロトタイピングに 近い方式で行った.

## **2.2** ツールの概要

我々は、タッチスクリーンを用いて二次元平面上のコ ンテンツを触って確認可能なマッピングツール OTASCE Tool(Oto-TActileSCalE Tool)を開発した.本ツールの 動作環境と開発環境を表 **1** に記載した.

ツールは,視覚障害者のコンピュータ使用率が高く, スクリーンリーダや対応ソフトウェアの選択肢が多い, Windows 上へ開発・実装することとした.コーディング は全盲の視覚障害者が行ったため,特に開発のためのプロ グラム言語には,各命令名や関数名が短くテキストベース でのコード入力が容易であること,プログラム開発に利用 するエディタに制限がないこと,コンパイル操作等開発環 境の利用にスクリーンリーダからのアクセスが容易である こと等々の理由から、 Hot Soup Processor (HSP) を選定 した.

本ツールは,CSV 形式または yaml 形式のデータを用い て二次元コンテンツを作成し,それらの位置関係を効果音・ 音声を用いて確認するものである.ユーザはマルチタッチ 可能なタッチスクリーンを用いて,二次元コンテンツを指 先で触って確認できる設計とした.

### **2.3** ユーザによる操作

ユーザによるツールの利用方法を記す.

初めに,ユーザは表示するコンテンツをリストボックス から選択する.選択したコンテンツが画面上に展開される と,ツールはコンテンツタイトル,データの表示範囲,表 示されたオブジェクトの個数を音声で提示する.続いて, ユーザは一本指または複数の指を用いて画面上のコンテン ツを触察する. ユーザの指がオブジェクトに触れると、次 節で示すような音提示がなされる.ユーザは,触察中の指 の位置と提示される音を頼りに画面内のオブジェクトの位 置関係を把握する.

行列や分数表現などグループ化されたオブジェクトは, そのコンテンツをトリプルタップして拡大表示できる設計 とした.これは,オブジェクトサイズが小さい場合や表示 するオブジェクト数が増えた場合に各部を確認するための ものである.

タッチスクリーンが利用できない場合には,キーボード による操作も可能である.タッチスクリーン・キーボード による操作方法を表 **2** に示した.

#### 表 **1** OTASCE Tool の動作環境および開発環境

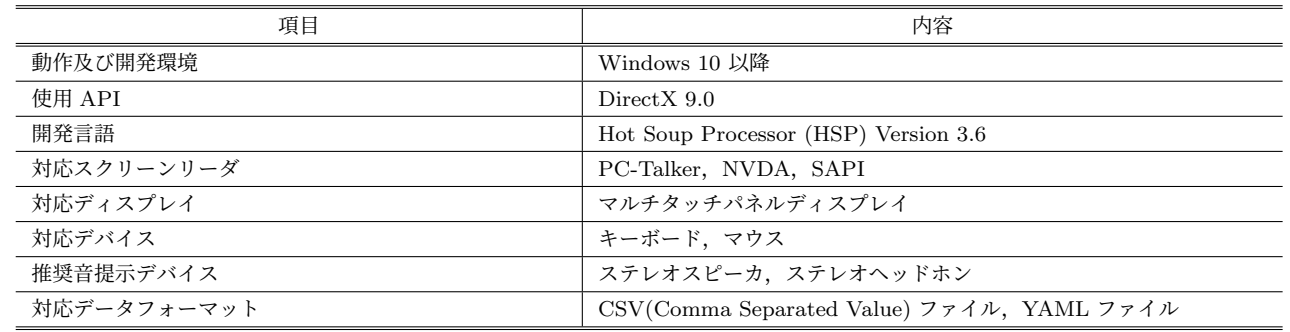

表 **2** OTASCE Tool のユーザインタラクション

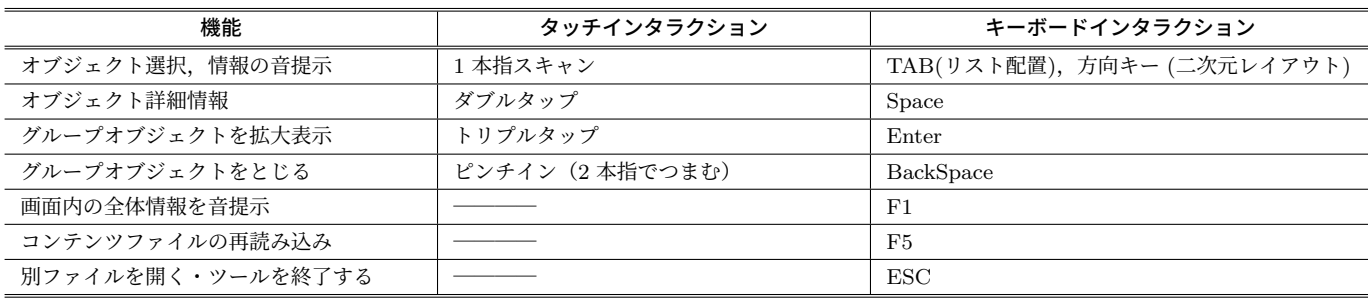

## **2.4** 音による提示方法

音で提示するのは,タッチしている指の位置情報と,オ ブジェクトの有無や大きさに関する情報である.

カーソルの現在位置を使用者に把握させるために,カー ソル位置に応じて音圧を変化させるようにした.カーソル の左右方向の位置情報提示には,音圧の左右差 (パンニン グ) を用いており,音像定位により画面の横方向の座標を 把握できるようにした.また,カーソルの上下方向の位置 情報提示には音圧変化 (ボリューム) を用い,音圧変化によ り画面の縦方向の座標を把握できるようにした.

指がオブジェクトに触れたことは専用の効果音で通知し, 含まれる文字情報をスクリーンリーダで読み上げる設計と した. また. オブジェクトの大きさの目安となるよう. オ ブジェクトの周囲 4 点の位置情報をパンニングとボリュー ム変化で知らせた.

以上のような条件により,指で画面をなぞることで,画 面を見ることなく全体像を把握できるようにした.

#### **2.5** コンテンツの作成方法

本ツール内で表示する二次元コンテンツは,CSV(Comma Separated Value) 形式,または YAML 形式でテキスト情 報として作成する.

このファイル内には,表示するオブジェクトの情報が順 に記録する設計とした. 各オブジェクトには、表示・読み 上げるテキストの内容,表示位置,表示サイズを記録でき た.また,複数のオブジェクトをひとまとめにしたグルー プオブジェクトを作成することもできる.一つのオブジェ クトに,複数の子オブジェクトを設定することで,行列の ようなデータを一まとめに扱えるようにした.

これらのデータはスクリーンリーダを用いて容易に作成 できる.また,作成されたデータはタッチスクリーンをな ぞることで確認可能である.このことから,視覚障碍者自 らが,二次元コンテンツを作成・確認できる環境として利 用できるようになった.

## **3.** 当事者による**OTASCE Tool**の評価と改善

我々はツールの開発に当たり,インクルーシブリサー チの方法論に沿って,開発・当事者による評価とフィード バック・改善を繰り返し行った.本章では,各開発段階で のツールの開発状況とフィードバック状況を述べる.

初めに,テキスト情報を持ったボックスを並べた単純な 二次元コンテンツを表示させ,それらを触って理解でき ることを確認した.図 **2** に OTASCE Tool 利用時のスク リーンショットを示す.上の図は,根号を含む分数の例, 下の図は行列の掛け算の式を触察できるようにしたもので ある.

$$
\frac{\sqrt{15}-4}{\sqrt{3}}
$$

$$
\begin{pmatrix} a & b \\ c & d \end{pmatrix} \begin{pmatrix} p & q \\ r & s \end{pmatrix} = \begin{pmatrix} ap+br & aq+bs \\ cp+dr & cq+ds \end{pmatrix}
$$

視覚障害のある 3 名の研究者が実際に触って縦横の位置 関係を把握できることを確認した.この一方で,要素数の 大きな行列や複数行列を並べて表示すると,表示が細かく なってしまい,思ったように行列の要素を確認できないこ とが分かってきた. また、個々の要素を確実に把握できな ければ,行列全体の構成の把握を誤ったり理解できなかっ

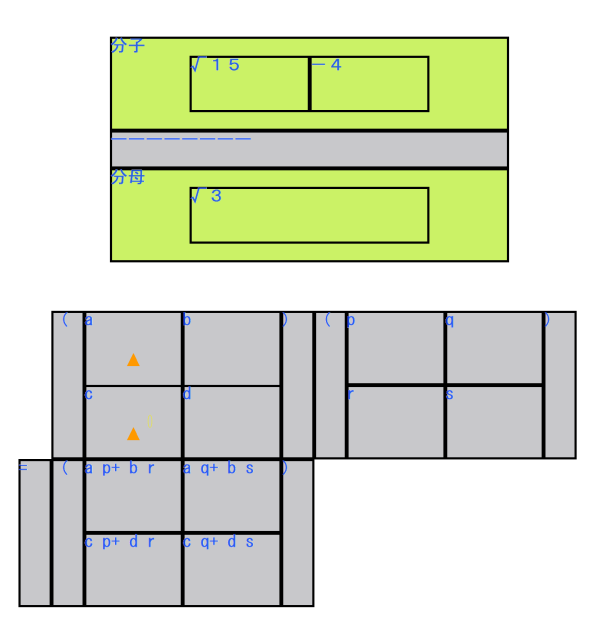

- 図 **2** OTASCE Tool バージョン 1.指でボックスに触れると音声 でテキストを読み上げる.上図: 根号を含む分数の例.下図: 2 行 2 列行列同士の掛け算の例
- **Fig. 2** OTASCE Tool version 1, which reads the text aloud when the user touches the box with a finger. Top: Example of a fraction with a root sign. Bottom: Example of multiplication of a two-by-two matrix.

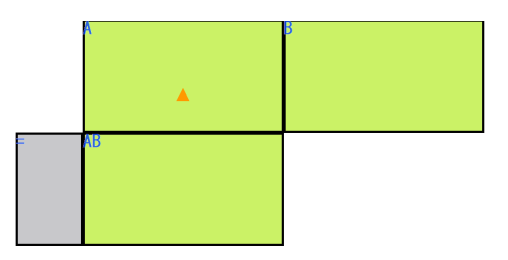

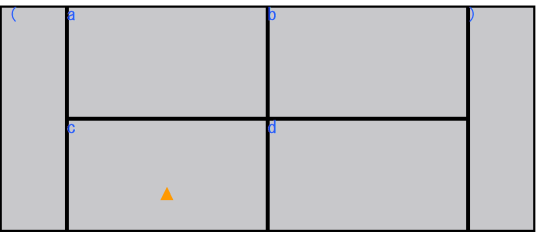

- 図 **3** OTASCE Tool バージョン 2.上図: 画面全体を表示した例. 下図: 行列 A を拡大表示した例.
- **Fig. 3** OTASCE Tool version 2. Top: An example of the whole screen. Lower: Example of enlarged view of matrix A.

たりする可能性が大きいことが分かってきた. そのため, 次の段階では,コンテンツを階層分けし,最初に全体的な 構造の理解を助ける音声を付与するとともに,行列内の要 素を詳細に確認可能な拡大機能を追加した.

次のバージョンでは,図 **3** に示すように,行列の要素を 階層化・グループ化して個別に表示する設計とした. 各行

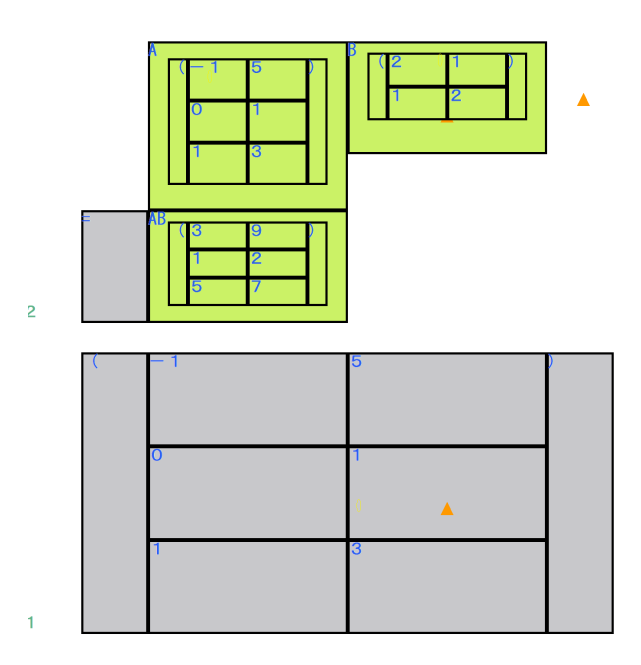

- 図 **4** OTASCE Tool バージョン 3.上図: 画面全体を表示した例. 下図: 行列 A を拡大表示した例.
- **Fig. 4** OTASCE Tool version 3. Top: An example of the whole screen. Lower: Example of enlarged view of matrix A.

列をトリプルタップすると,対象の行列を拡大表示できる. 全体表示状態では行列の名称のみを読み上げ,各行列を拡 大すると行列内の要素を確認できるようになった.階層構 造の導入により、行列内の各要素を確実に触察できた.

最後に,実際に行列を触察できることが分かったため, 下記のような行列同士の掛け算を行うプロセスを検討した.

> $\sqrt{ }$  $\overline{ }$ *−*1 5 0 1 1 3  $\setminus$  $\Big\}$  $\begin{pmatrix} 2 & 1 \\ 1 & 2 \end{pmatrix}$  $\sqrt{ }$  $\overline{\mathcal{L}}$ 3 9 1 2 5 7  $\setminus$  $\overline{\phantom{a}}$

行列同士の掛け算を行う際には,左側行列の行要素と, 右側行列の列要素を両手の指で同時に触察しながら計算を 進めていくことが効率的であるが、現状のツールでは、全 体表示時に行列内の要素を確認・比較することができない 状況であった.

そこで,図 **4** のように,画面全体を表示しながらも,グ ループオブジェクト内部の要素を閲覧できる様ツールを改 善した.この変更により,複数の指で各行列内の要素を比 較しながら計算を進めることが可能となった.

以上のような流れでシステムの改善を繰り返し,行列を 触察可能なツールを開発した.

## **4.** おわりに

我々は,タッチスクリーン上のインタラクションを用い て,視覚障害者の二次元的な数式理解を支援する音触マッ ピングツール OTASCE Tool を試作した.OTASCE Tool 用いることで,全盲の視覚障害者が画面上の位置に任意の 文字や記号を配置して,それらの位置関係を確かめること

ができる環境を構築できた.さらに,試作したマッピング ツールを用いて分数や行列を表示し,それらを触察して把 握できることを確認した.

今後は,より複雑な数式等を表現できるようツールを改 善していくことを計画している. また、LaTeX で表現され た数式を取り込み表示したり,対話形式で数式を入力して コンテンツを作成するアシスト機能を実装したりと、より 学習場面での利用に即したツールとなるようにしていく.

我々は,生活の隅々にまで情報技術が浸透する現代にお いて,情報技術に関わる知識を獲得するために数学的素養 の重要性は高く、教育・学習の場において、視覚障碍者に 対しても知見へのアクセスが十分に提供されなければなら ないと考えている. 本ツールを応用できれば、視覚障害者 がデータサイエンスのための数学を学習するためのツール としての利用が期待できる.可視化されたデータを効率よ く確認できるようになることで,将来的に視覚障害を持つ データサイエンティストを支援する等、職域拡大につなが ることを期待している.

謝辞 本研究は JSPS 科研費(18H01047, 19K21744, 20H04561, 21H00885, 21K21326)の助成を受けた. また, 令和 3 年度 筑波技術大学 学長裁量経費 A からの援助を 得た.

## 参考文献

- [1] 高知システム開発:スクリーンリーダー PC-Talker,入手先 *⟨*https://www.aok-net.com/screenreader/*⟩* (2022.02.01).
- [2] マイクロソフト アクセシビリティ:ナレーターでテキスト を読み上げる,入手先 *⟨*https://support.microsoft.com/jajp/help/17173/windows-10-hear-text-read-aloud*⟩*  $(2022.02.01).$
- [3] Accessibility-Vision-Apple, 入 手 先 *⟨*https://www.apple.com/accessibility/vision/*⟩* (2022.02.01).
- [4] NVDA Japanese Team,入手先 *⟨*https://www.nvda.jp/*⟩* (2022.02.01).
- [5] 矢部健三,渡辺 文治,喜多井省次,内野 大介,角石 咲 子,加藤 正志:中途視覚障害者の点字触読習得を阻むも のはなにか?:―高齢視覚障害者とその他の視覚障害者の 比較から―,視覚障害リハビリテーション研究発表大会 プログラム・抄録集,2012,21(0):73-73.
- [6] M. Matsuo, T. Miura, R. Ichikari, K. Kato, T. Kurata: OTASCE Map : A Mobile Map Tool with Customizable Audio-tactile Cues for Visually Impaired People, Journal of Technology and Person with Disabilities, 2020, 8;82- 103.
- [7] Nind Melanie: What is inclusive research?, 2014.1, 入手先*⟨*https://www.bloomsburycollections.com/book/whatis-inclusive-research/ch1-inclusive-research-defined*⟩*.  $(2022.02.01).$